# **QGIS Application - Bug report #20186 restricting layers to be added to legend to those turned on in the selected map theme**

*2018-10-22 05:27 PM - Rob Willson*

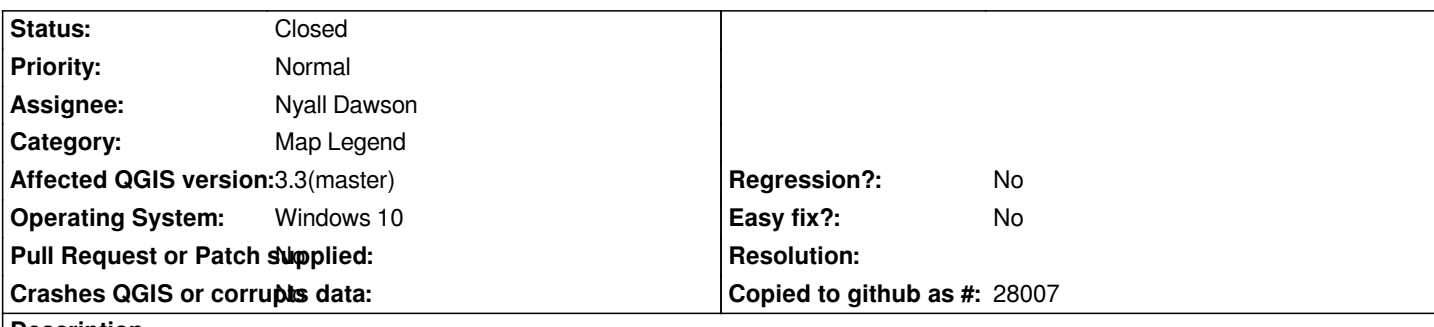

#### **Description**

*in QGIS 2.18 when you had selected for your layout to "follow visibility preset" and then went to "Add layer to legend" your list of layers would be restricted to the subset of layers that were turned on for the preset (now called map theme).*

*This does not happen in Q3.2 or the latest Q developmental version where instead all of the layers in the project are listed.*

*I love the new search dialogue built into the developmental version so that you can quickly search for your layer to add to the legend; however, it is still much quicker to add the relevant layers to your legend by restricting the layers shown in the selection dialogue to those turned on in the map theme selected to be followed (i.e., checkbox for follow map theme selected).*

*Not sure if this would be classified as a regression or if the feature was removed intentionally.*

## **Associated revisions**

## **Revision 8cf64c8a - 2018-10-23 08:41 AM - Nyall Dawson**

*[layouts] Add option to filter "add layer to legend" dialog to layers visible within the (linked) map only*

*Fixes #20186*

#### **History**

#### **#1 - 2018-10-22 07:24 PM - Giovanni Manghi**

*- Regression? changed from Yes to No*

*- Status changed from Open to Feedback*

*Can you ask in the developers mailing list if this change was introduced by design? Thanks!*

# **#2 - 2018-10-22 07:31 PM - Rob Willson**

*can do*

#### **#3 - 2018-10-23 02:53 AM - Nyall Dawson**

*- Status changed from Feedback to In Progress*

*- Assignee set to Nyall Dawson*

# **#4 - 2018-10-23 08:40 AM - Nyall Dawson**

*- % Done changed from 0 to 100*

*- Status changed from In Progress to Closed*

*Applied in changeset commit:qgis|8cf64c8a51d7d2d9f6c60f2632ac4e20f27f595d.*